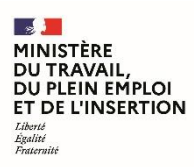

## **Site Index Egapro de calcul et de déclaration de l'index de l'égalité professionnelle**

## **Procédure pour déclarer les objectifs de progression ou les objectifs de progression et mesures de correction**

- **1 –** Se rendre sur Index Egapro : [https://index-egapro.travail.gouv.fr](https://index-egapro.travail.gouv.fr/)
- **2 –** Cliquer sur l'icône « Me connecter » en haut à droite de la page

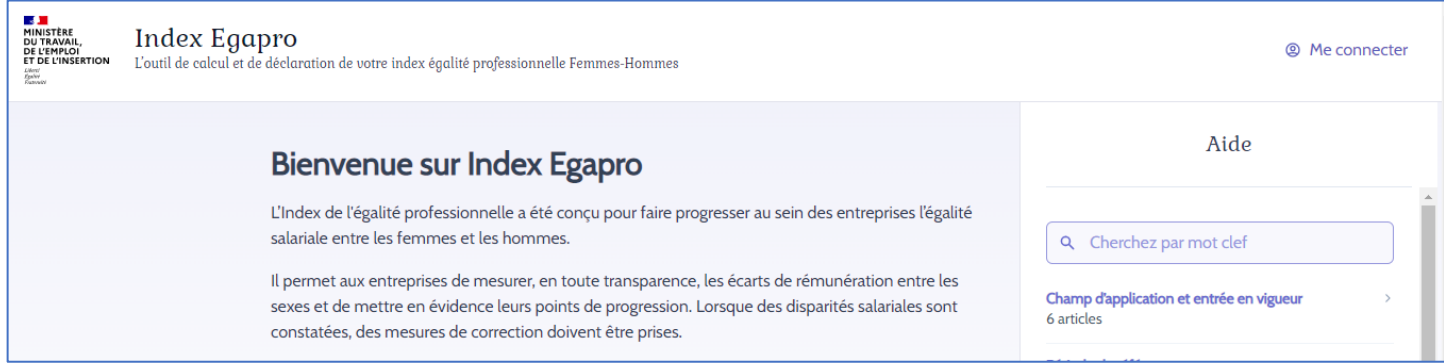

**3 –** Renseigner un des emails rattachés au Siren de votre entreprise et cliquer sur « Envoyer »

NB : l'email peut être celui qui a été utilisé pour effectuer la déclaration de l'index ou qui a été ajouté au Siren de votre entreprise.

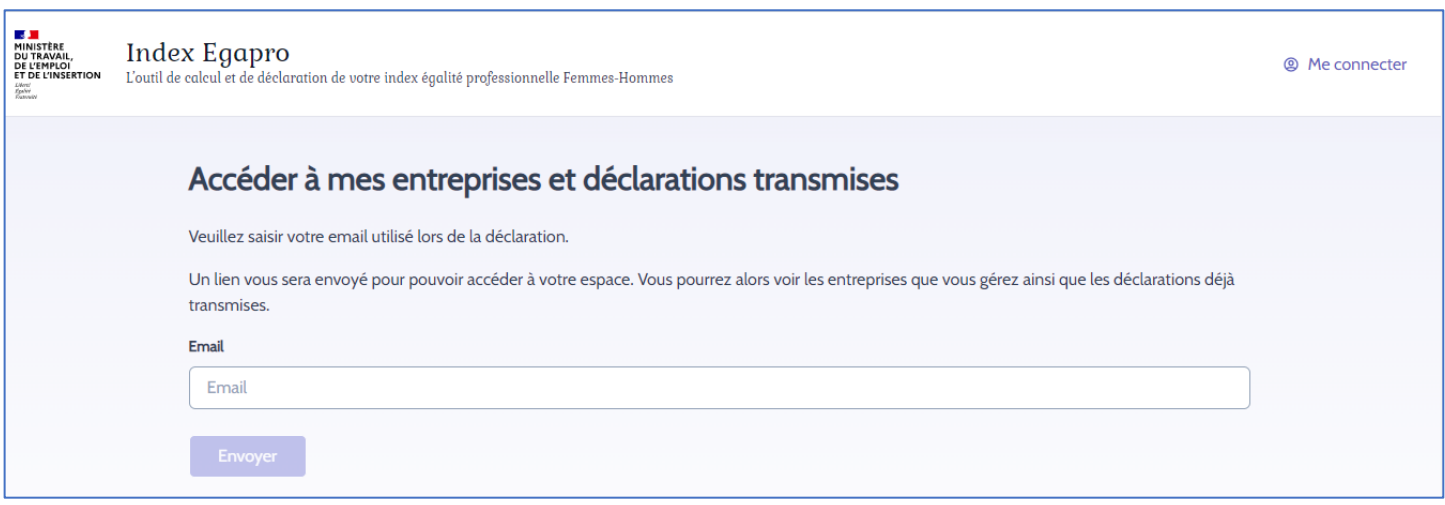

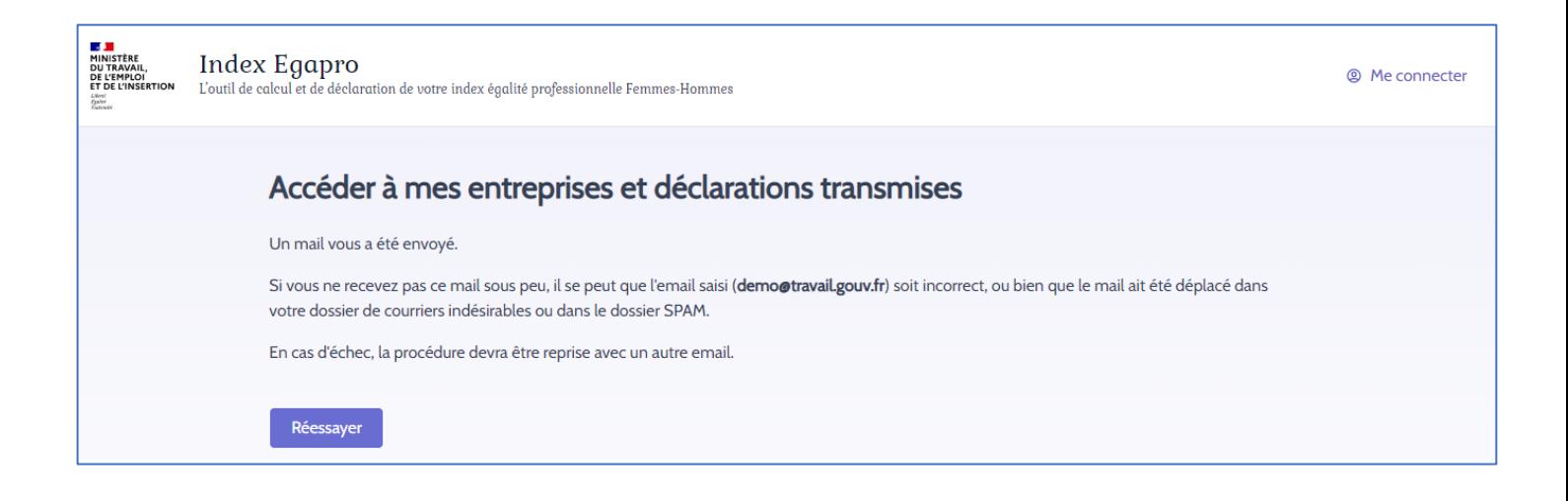

**4 –** Ouvrir le mail que vous avez reçu et cliquer sur le lien.

Vous êtes dirigé sur la page « Mes déclaration » de votre espace.

Si vous gérez plusieurs entreprises, sélectionner dans la liste déroulante le Siren pour lequel vous souhaitez déclarer les objectifs de progression ou les objectifs de progression et mesures de correction.

NB : dans le Menu en haut à droite de la page, vous pouvez également accéder à la page « Mes entreprises » où vous pouvez ajouter ou supprimer l'email d'un déclarant.

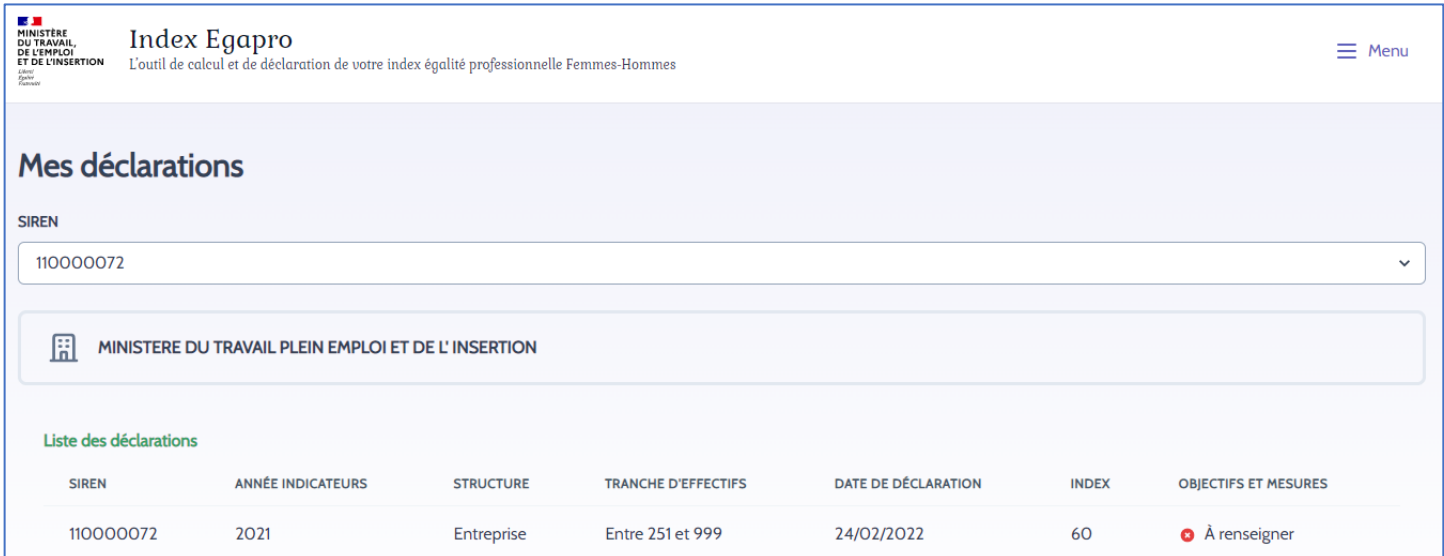

**5 –** Cliquer sur « A renseigner » de la colonne « OBJECTIFS ET MESURES » pour déclarer les objectifs de progression ou les objectifs de progression et mesures de correction

Une fois le formulaire renseigné, cliquer sur « Déclarer ». Un accusé de réception sera envoyé.